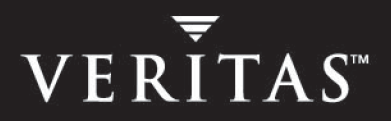

# **VERITAS Storage Foundation™ 4.1**

# **Release Notes**

**HP-UX**

June 2005

#### **Disclaimer**

The information contained in this publication is subject to change without notice. VERITAS Software Corporation makes no warranty of any kind with regard to this manual, including, but not limited to, the implied warranties of merchantability and fitness for a particular purpose. VERITAS Software Corporation shall not be liable for errors contained herein or for incidental or consequential damages in connection with the furnishing, performance, or use of this manual.

#### **VERITAS Legal Notice**

Copyright © 2005 VERITAS Software Corporation. All rights reserved. VERITAS, the VERITAS Logo, VERITAS Storage Foundation, FlashSnap and QuickLog are trademarks or registered trademarks of VERITAS Software Corporation or its affiliates in the U.S. and other countries. Other names may be trademarks of their respective owners.

VERITAS Software Corporation 350 Ellis Street Mountain View, CA 94043 USA Phone 650–527–8000 Fax 650–527–2908 [www.veritas.com](http://www.veritas.com)

#### **Third-Party Legal Notices**

#### **Data Encryption Standard (DES)**

Copyright© 1990 Dennis Ferguson. All rights reserved. Commercial use is permitted only if products which are derived from or include this software are made available for purchase and/or use in Canada. Otherwise, redistribution and use in source and binary forms are permitted. Copyright© 1985, 1986, 1987, 1988, 1990 by the Massachusetts Institute of Technology. All Rights Reserved.

Export of this software from the United States of America may require a specific license from the United States Government. It is the responsibility of any person or organization contemplating export to obtain such a license before exporting. WITHIN THAT CONSTRAINT, permission to use, copy, modify, and distribute this software and its documentation for any purpose and without fee is hereby granted, provided that the above copyright notice appear in all copies and that both that copyright notice and this permission notice appear in supporting documentation, and that the name of M.I.T. not be used in advertising or publicity pertaining to distribution of the software without specific, written prior permission. M.I.T. makes no representations about the suitability of this software for any purpose. It is provided "as is" without express or implied warranty.

#### **GNUPlot 3.7**

Copyright © 1986-1993, 1998 Thomas Williams, Colin Kelley License: Permission to use, copy, and distribute this software and its documentation for any purpose with or without fee is hereby granted, provided the above copyright notice appear in all copies and both that copyright notice and this permission notice appear in supporting documentation. Permission to modify the software is granted, but not the right to distribute the complete modified source code. Modifications are to be distributed as patches to the released version. Permission to distribute binaries produced by compiling modified sources is granted, provided you 1. Distribute the corresponding source modifications from released version in the form of a patch file along with the binaries,2. Add special version identification to distinguish your version in addition to the base release version number,3. Provide your name and address as the primary contact for the support of your modified version, and4. retain our contact information in regard to use of the base software.Permission to distribute the releases version of the source code along with corresponding source modifications in the form of a patch file is granted with same provisions 2 through 4 for binary distributions.This software is provided "as is" without express or implied warranty to the extent permitted by applicable law. Authors: Original Software: Thomas Williams, Colin Kelley.Gnuplot 2.0 additions: Russell Lang, Dave Kotz, John Campbell.Gnuplot 3.0 additions: Gershon Elber and many others.

#### **Apache Jakarta Lucene**

Apache Jakarta Lucene. Copyright © 2000 The Apache Software Foundation. All rights reserved. This product includes software developed by the Apache Software Foundation (<http://www.apache.org/>).

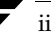

# **Contents**

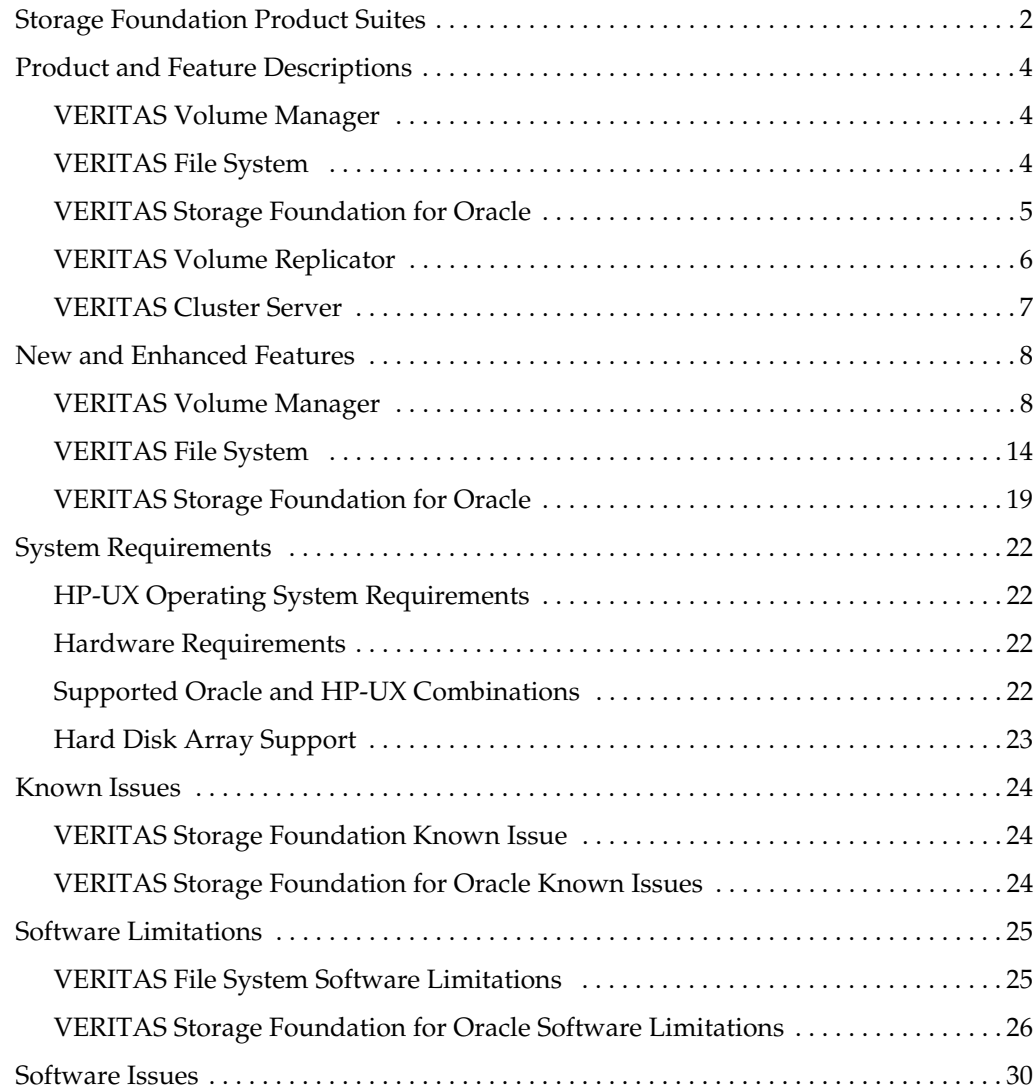

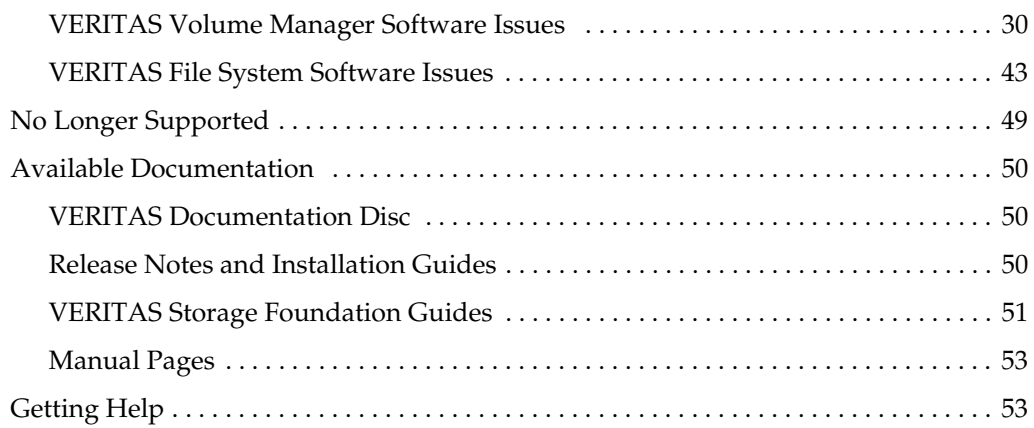

# **VERITAS Storage Foundation Release Notes**

This document provides release information about the products in the VERITAS Storage Foundation 4.1 HP-UX product suite:

- VERITAS Storage Foundation (Standard, Standard HA, Enterprise, and Enterprise HA)
- ◆ VERITAS Volume Manager (VxVM)
- ◆ VERITAS File System (VxFS)
- ◆ VERITAS Storage Foundation *for Oracle* (Standard, Enterprise, and HA Editions), formerly known as VERITAS Database Edition *for Oracle*.

Each of these products is activated by a single license key. You must obtain a license key before installing the product. For information on obtaining a license key, see the *VERITAS Storage Foundation Installation Guide*.

**Note** For the latest information on updates, patches, and software issues regarding this release, see the following TechNote on the VERITAS Technical Support website: http://support.veritas.com/docs/275787.

Review this entire document before installing the VERITAS Storage Foundation product.

This document does not contain release information for VERITAS Volume Replicator or VERITAS Cluster Server. For release information on these products, see the *VERITAS Volume Replicator Release Notes* and the *VERITAS Cluster Server Release Notes.*

**Note** Throughout this document, reference numbers for issues are included in square brackets, for example [*xxxxxx*], where *xxxxxx* is a number. If you contact VERITAS Technical Support about an issue, please provide the reference number where available.

# <span id="page-5-0"></span>**Storage Foundation Product Suites**

The following table lists the VERITAS products and optionally licensed features available with each Storage Foundation product suite.

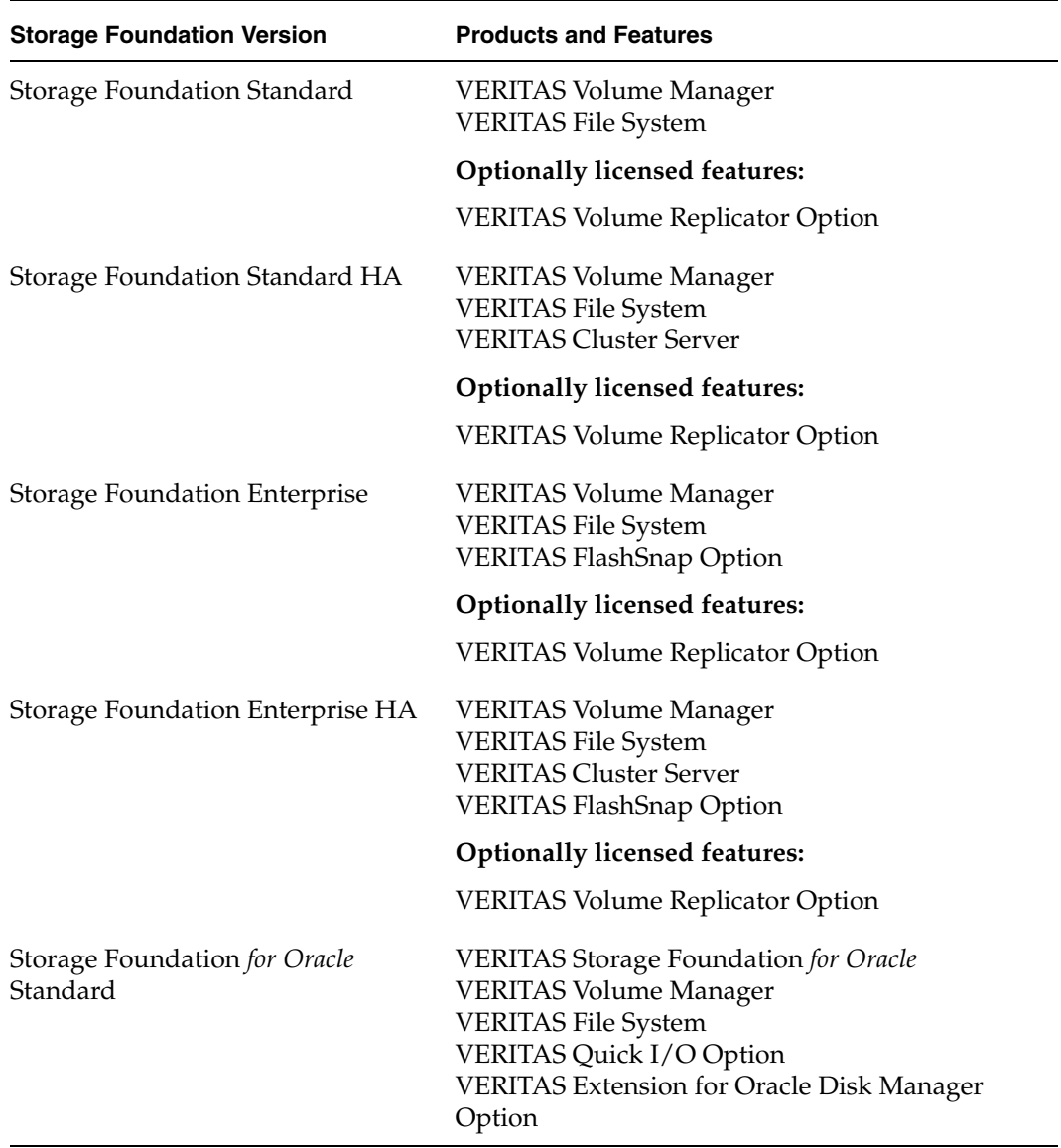

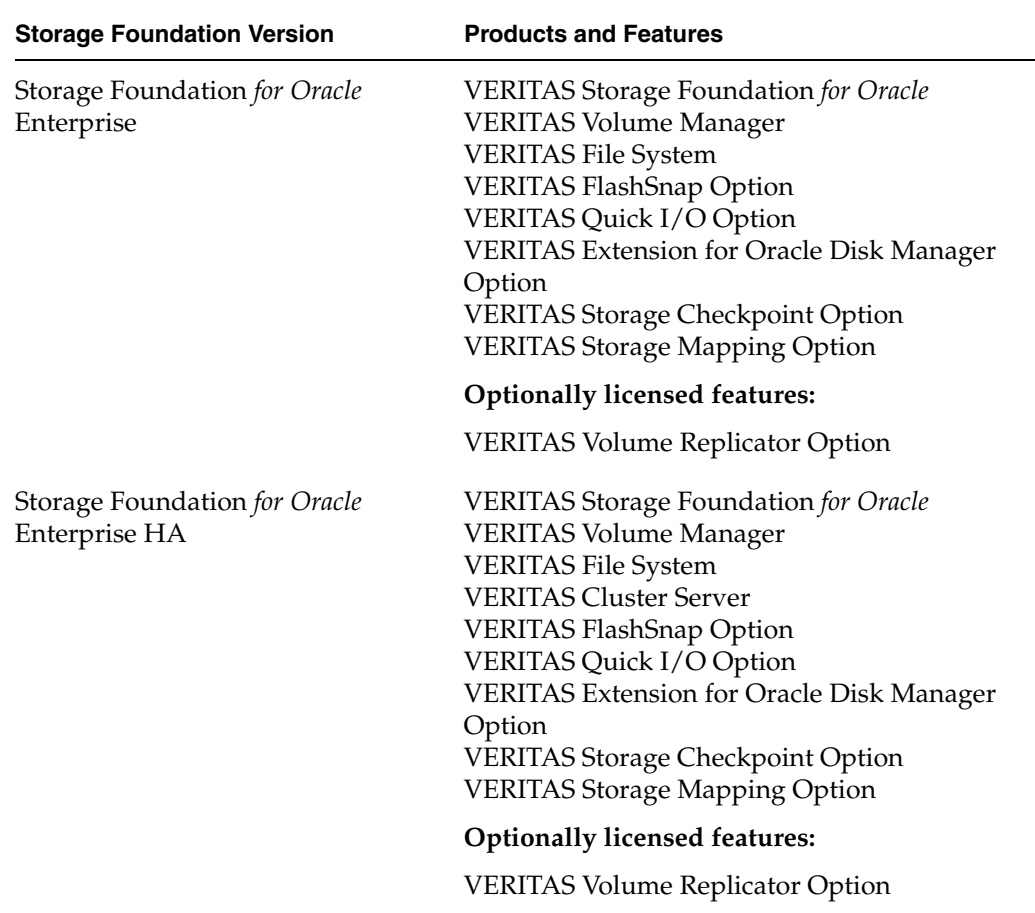

# <span id="page-7-0"></span>**Product and Feature Descriptions**

The following are brief descriptions of the various products and features that are part of VERITAS Storage Foundation:

- **[VERITAS Volume Manager](#page-7-1)**
- ◆ [VERITAS File System](#page-7-2)
- **[VERITAS Storage Foundation for Oracle](#page-8-0)**
- **[VERITAS Volume Replicator](#page-9-0)**
- **[VERITAS Cluster Server](#page-10-0)**

# <span id="page-7-1"></span>**VERITAS Volume Manager**

VERITAS Volume Manager is a storage management tool that removes the physical limitations of disk storage so that you can configure, share, manage, and optimize storage I/O performance online without interrupting data availability. VxVM also provides easy-to-use, online storage management tools to reduce planned and unplanned downtime.

# <span id="page-7-2"></span>**VERITAS File System**

VERITAS File System provides high performance and online management capabilities to facilitate the creation and maintenance of file systems. File systems are a collection of directories organized into a structure that enable you to locate and store files. All information is eventually stored in a file system.

The primary purposes of a file system are to:

- Provide shared access to data storage.
- Provide structured access to data.
- Control access to data.
- Provide a common, portable application interface.
- Enable the manageability of data storage.

# **Using VERITAS Quick I/O**

The VERITAS File System package, VRTSvxfs, includes the VERITAS Quick I/O for Databases feature. This feature is described in the *VERITAS File System Administrator's Guide*. Quick I/O is intended for operation only with VERITAS Storage Foundation for Databases products. See ["Getting Help" on page](#page-56-1) 53 for contact information on VERITAS products.

# **Using Cluster File Systems**

VERITAS Storage Foundation Cluster File System (SFCFS) is the file system clustering functionality of VxFS. SFCFS is a separately licensable feature of VxFS that requires several other VERITAS products to enable communication services and provide shared disk storage resources. VERITAS Cluster Server and VERITAS Volume Manager are packaged with VxFS to provide a complete clustering environment. There is also a high availability version, VERITAS Storage Foundation Cluster File System HA. See ["Getting](#page-56-1)  [Help" on page](#page-56-1) 53 for contact information on these products.

# <span id="page-8-0"></span>**VERITAS Storage Foundation for Oracle**

VERITAS Storage Foundation *for Oracle* combines the strengths of the core VERITAS products with database-specific enhancements to offer unrivaled performance, availability, and manageability for databases. The database feature options are as follows:

# **VERITAS FlashSnap Option**

The VERITAS FlashSnap option, when applied to databases, lets you create, resynchronize, and reverse resynchronize volume snapshots for databases. The snapshots can be used on a second host. Also, database administrators can perform these tasks without root privileges.

This option is available with the Enterprise version of VERITAS Storage Foundation *for Oracle*.

# **VERITAS Quick I/O Option**

VERITAS Quick I/O is a VERITAS File System feature that improves the throughput for databases built on VERITAS File Systems. Quick I/O delivers raw device performance to databases run on VxFS, providing the administrative advantages of using file systems without performance penalties. VERITAS Cached Quick I/O further enhances database performance by leveraging large system memory to selectively buffer frequently accessed data.

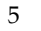

This option is available with the Enterprise version of VERITAS Storage Foundation *for Oracle*.

# **VERITAS Extension for Oracle Disk Manager Option**

VERITAS Extension for Oracle Disk Manager is a custom storage interface designed specifically for Oracle9*i* and 10g. Oracle Disk Manager improves the performance and manageability of system bandwidth through an improved application programming interface (API) that contains advanced kernel support for file I/O.

This option is available with both the Standard and Enterprise versions of VERITAS Storage Foundation *for Oracle*.

# **VERITAS Storage Checkpoint Option**

VERITAS Storage Checkpoint technology lets you create a point-in-time image of a file system or a database. Storage Checkpoints are treated like any other VxFS file system and can be created, mounted, unmounted, and removed.

This option is available with the Enterprise versions of VERITAS Storage Foundation *for Oracle*.

# **VERITAS Storage Mapping Option**

Storage Mapping lets you map datafiles to physical devices and display storage object I/O statistics. Both storage object I/O statistics and the storage structure can be displayed for a specific file.

This option is available with the Enterprise versions of VERITAS Storage Foundation *for Oracle*.

In addition, with VERITAS Storage Foundation *for Oracle*, mapping information showing which tablespaces reside on which physical disks can be obtained for a specified database.

# <span id="page-9-0"></span>**VERITAS Volume Replicator**

VERITAS Volume Replicator (VVR) is data-replication software designed to contribute to an effective disaster recovery plan by maintaining an exact or consistent copy of application data at one or more remote locations.

# <span id="page-10-0"></span>**VERITAS Cluster Server**

VERITAS Cluster Server provides an open systems clustering solution that eliminates both planned and unplanned downtime, facilitates server consolidation and failover, and effectively manages a wide range of applications in heterogeneous environments.

# <span id="page-11-0"></span>**New and Enhanced Features**

The following new features and enhancements have been incorporated into VERITAS Storage Foundation, VERITAS Volume Manager (VxVM), VERITAS File System (VxFS), and VERITAS Storage Foundation *for Oracle*.

# <span id="page-11-1"></span>**VERITAS Volume Manager**

This release of VERITAS Volume Manager includes new features and enhancements.

# **Intelligent Storage Provisioning (ISP)**

The Intelligent Storage Provisioning (ISP) service is an alternative to the traditional method of creating and managing volumes. ISP creates volumes from available storage with capabilities that you specify by consulting the externally defined rule base for creating volumes, and comparing it to the properties of the storage that is available. Because ISP is very rich in functionality, there is a new separate Administrator's Guide titled *VERITAS Volume Manager Intelligent Storage Provisioning Administrator's Guide.*

**Note** Volumes created with the vxassist utility can be migrated for use with ISP. After migration, volumes can no longer be administered using vxassist.

# **Dynamic Multipathing Enhancements**

There are a number of enhancements in the area of the Dynamic Multipathing (DMP) feature:

- You can now use the vxdmpadm setattr command to change the I/O policy for distributing I/O load across multiple paths to a disk array or enclosure. You can set policies for an enclosure, for all enclosures of a particular type, or for all enclosures of a particular array type (Active/Active or Active/Passive). Once configured, the I/O policies are persistent across reboots of the system. For more information, see the "Administering Dynamic Multipathing (DMP)" chapter of the *VERITAS Volume Manager Administrator's Guide*.
- With this release, the generic framework within the Device Discovery Layer (DDL) enables Dynamic Multipathing (DMP) to coexist with other third party multi-pathing drivers such as EMC PowerPath.

**Note** For information about new features in VVR, see the *VERITAS Volume Replicator Release Notes*. For information about new features in VCS, see the *VERITAS Cluster Server Release Notes*.

- Failback is now a cluster-wide operation that provides significant performance improvements.
- $A$ /PF type arrays are now supported by DMP in a clustered environment.
- DMP supports the B\_FAILFAST flag if the underlying device driver exports the ddi-failfast-supported property. The B\_FAILFAST flag allows the disk drivers to avoid heroic, time-consuming retry behavior when it is not required or is inappropriate. The B\_FAILFAST flag is intended to allow modified error recovery behavior in the disk driver when no communication can be established with the device. However it does not dictate specific retry behavior, nor does it imply or guarantee deterministic failure times.

When I/O is requested to a device associated with the ddi-failfast-supported property, and the device has multiple paths available or I/O request is for a Read operation from a volume that has an alternate source (mirror), DMP will set the B\_FAILFAST flag in the I/O request. While DMP sets the B\_FAILFAST flag, DMP has no knowledge of whether the underlying disk driver's behavior is influenced by B\_FAILFAST.

◆ Performance improvements have been made to DMP.

### **Device Discovery Layer Enhancements**

The Device Discovery Layer (DDL) was introduced in an earlier release of VxVM. This release enhances the DDL by adding the following functionality:

- DDL services are now available to other VERITAS products through VERITAS Enterprise Administrator (VEA).
- Dynamic discovery of disks or their attributes
- Allowing DMP kernel extensions to support multipathing and/or load balancing in a configuration that is specific to a particular disk array.
- ◆ Integration with other discovery agents such as Storage Area Network (SAN) Access Layer (SAL) and VERITAS Array Integration Layer (VAIL).
- ◆ Previous releases of VxVM supported two naming schemes: OS-Native Scheme and Enclosure-based Naming. Although VxVM provided the means of changing between the two schemes dynamically, it was necessary to restart vxconfigd which is a time-consuming operation. With this release, the vxconfigd restart operation is no longer necessary.
- ◆ VxVM now supports persistent device names. The disk names, once assigned, will remain constant across reconfiguration and rebooting.
- Device discovery is now multi-threaded.

# **Elimination of rootdg as a Special Disk Group**

In previous versions of VxVM, a disk group with the name rootdg (root disk group) was required*.* This disk group had special properties, and often acted as the default disk group when a disk group had not been specified. For VxVM to function, the rootdg disk group had to exist, and it had to contain at least one disk. This release of VxVM does not require a rootdg disk group to be present on the system. You may find it convenient to create a system-wide default disk group, which need not be named rootdg.

For operations that require a disk group, the system-wide default disk group will be used if the VxVM command is not specified with the -g option. The main benefit of creating a default disk group is that the VxVM commands default to the default disk group and you will not need to use the -g option. To verify the default disk group after it has been created, enter the command:

#### # **vxdg defaultdg**

For further information, see the "Administering Disk Groups" chapter of the *VERITAS Volume Manager Administrator's Guide*.

# **Simplification of vxinstall**

Because VxVM no longer requires a rootdg disk group to be configured, vxinstall has been much simplified, and you can no longer use this command to configure disk groups on your system after installation. You should now use vxdiskadm or the VERITAS Enterprise Administrator.

# **Instant Snapshots**

Instant (copy-on-write) snapshots are easier to configure and offer more flexibility of use than traditional third-mirror break-off snapshots. Once created, an instant snapshot is immediately available for use. For preference, new volumes should be configured to use instant snapshots, but this also requires rewriting of administration scripts that assume the traditional third-mirror snapshot model. Legacy volumes can also be reconfigured to use instant snapshots.

# **Multi-Device Support**

Multi-Device Support allows several volumes to be represented by a single logical object. All I/O to and from the underlying logical volume is directed via the I/O interfaces of the volume sets. This feature is designed primarily for the multi-device file system enhancement for VERITAS File System VxFS.

# **Configuration Backup and Restore Support**

Configuration Backup and Restore support allows you to backup and restore or replicate all VxVM configuration data for disk groups and volumes. This applies only to VxVM configuration data and does not apply to user and application data.

# **Cross-platform Data Sharing**

Cross-platform Data Sharing (CDS) allows the sharing of data between heterogeneous systems where each system has direct access to the physical devices that are used to hold the data. Because CDS is very rich in functionality, there is a new separate Administrator's Guide titled the *VERITAS Storage Foundation Cross-Platform Data Sharing Administrator's Guide.*

With the introduction of the CDS, the format for a disk defaults to CDS rather than to simple, which was the format in earlier releases. In addition, the simple disk format has been renamed as hpdisk. For instructions on converting from a CDS format disk to a hpdisk format disk, see the "Creating and Administering Disk Groups*"* chapter in the *VERITAS Volume Manager Administrator's Guide.* The section*, "*Creating a Disk Group*,"*  includes information on disk formats and disk group formats.

The ability to import a Cross-platform Data Sharing (CDS) disk group on a platform that is different from the platform on which the disk group was last imported is controlled by a CDS license. CDS does not normally require an "Add-on" license, however if you want to import a disk group from a platform that is different from your own platform, you will need an "Add-on" license. CDS licenses are included as part of the VERITAS Storage Foundation license.

CDS disk groups have certain physical disk alignment restrictions for subdisk. For more information on this feature and CDS disk groups in general, see the *VERITAS Cross-platform Data Sharing Administrator's Guide*

A further change in this release is that the default disk type is now auto*.* This means that disks that used to show up in the output from vxdisk list as simple will now show up as auto:hpdisk*.*

CDS does not support VERITAS Volume Replicator (VVR).

**Note** The CDS feature is also referred to as Portable Data Containers.

# **Hitachi Extended Copy Facility**

The Hitachi E-Copy facility allows a host server to request data movement from disk to tape or to another disk without the overhead of server CPU time I/O during the actual movement of data.

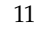

# **Storage Expert**

System Administrators sometimes find that gathering and interpreting data about large and complex configurations can be a difficult task. Consisting of a set of simple commands that collect and analyze VxVM configuration data, Storage Expert produces a summary report that recommends configuration improvements.

# **Detecting and Correcting the Serial Split Brain Condition in a Disk Group**

Under certain circumstances a serial split brain condition can occur in a disk group where the actual serial numbers on disks are different from those listed in the configuration database copies on the disks. To recover from such a situation, you can use the vxsplitlines command to diagnose the problem. This command also details other commands that you can use to correct the condition. For more information, see the "Creating and Administering Disk Groups" chapter of the *VERITAS Volume Manager Administrator's Guide*.

# **Online Node Addition**

VxVM now allows you to add a node to a cluster dynamically.

# **Dynamic LUN Expansion**

Previous releases of VxVM did not allow you to take advantage of a change in the size of a disk once the disk had been initialized; any attempt to do so would result in loss of data.

In this release, Dynamic LUN Expansion (DLE) allows you to resize a virtual disk device while preserving the existing data. Once a LUN has been expanded, HP-UX commands such as diskinfo do not display the new size until you run the vxdisk resize command. See the description of the resize option on the vxdisk(1M) manual page and the *VERITAS Volume Manager Hardware Notes* for more information.

# **Disability Requirements Conformance**

VxVM is compliant with the US Government's section 508 article.

# **Menu-driven Installation**

With this release, VxVM provides support for installation through a menu-driven front end. This enhancement, which will be common across all VERITAS products, is intended to provide a common look and feel to the installation experience.The traditional installation process using pkgadd is still supported, but users are encouraged to move to the menu-driven interface.

### **Unique Number for Messages**

To enable easy identification of messages, each message contains a unique identifier. Using this ID number when reporting messages to VERITAS support will enable them to respond more easily to customer requests.

### **Enhancement of Local Detach Policy**

Local Detach policy now works uniformly on both master and slave nodes in a cluster. If the master node cannot handle the local detach policy, it leaves the cluster rather than disabling disk groups.

### **VxVM 4.1 Licenses**

The following table shows the levels of licensing in VERITAS Volume Manager 4.1 and the features supported at each level:

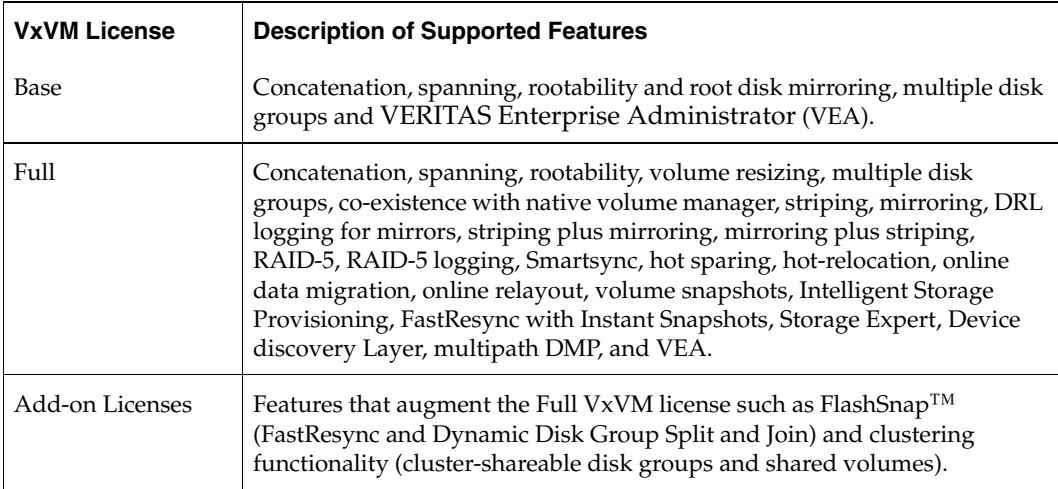

**Note** You need a Full VxVM license to make effective use of Add-on licenses to VxVM. For example, FastResync (a FlashSnap license feature) reduces the time taken to resynchronize volume snapshots (a Full VxVM license feature).

To see the license features that are enabled in VxVM 4.1, enter the command:

```
# vxdctl license
```
# <span id="page-17-0"></span>**VERITAS File System**

This release of VERITAS File System includes the following new features and enhancements.

# **Cross-platform Data Sharing**

Cross-platform Data Sharing (CDS) allows data to be serially shared among heterogeneous systems where each system has direct access to the physical devices that hold the data. This feature can be used only in conjunction with VERITAS Volume Manager.

There are two new VxFS commands associated with this feature:

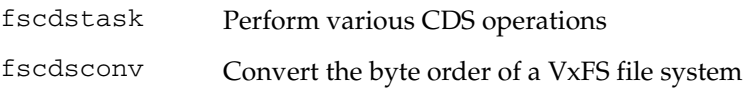

The CDS feature is also referred to as Portable Data Containers.

**Note** To use the CDS feature, a VxFS license is required that enables CDS.

# **Multi-Volume Support**

The Multi-Volume Support (MVS) feature allows several volumes to be represented by a single logical object. All I/O to and from an underlying logical volume is directed by way of *volume sets.* This feature can be used only in conjunction with VERITAS Volume Manager.

There are two new VxFS commands associated with this feature:

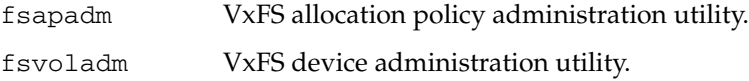

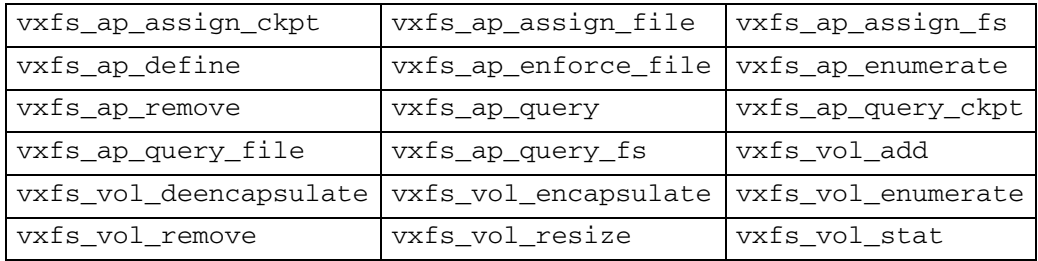

Multi-volume file systems include the following functions in the MVS API:

**Note** To use the MVS feature, a VxFS license is required that enables MVS.

# <span id="page-18-0"></span>**Large File Systems and Large File Support**

The 4.1 release is the first VxFS release to support a new disk layout Version 6 that enables the creation of files and file systems up to 256 TB in size. File systems created on VxFS 4.1 will by default use the Version 6 disk layout. File systems larger than 1 TB can be created only on 64-bit kernels and must be created on VERITAS Volume Manager volumes. The maximum file system size on a 32-bit kernel is still 1 TB. A 32 TB file system requires a 2 K block size, a 64 TB file system requires a 4 K block size, and a 128 TB or larger file system requires an 8 K block size. File systems over 32 TB are called *extra large* file systems and require a license to create.

An online conversion utility, vxupgrade, is provided to upgrade existing disk layouts to Version 6 on mounted file systems.

VxFS has been tested on file systems up to 9.5 TB with physical storage. Using a virtual disk driver that emulates large devices, file systems up to 256 TB have been tested.

# **Quality of Storage Service**

The Quality of Storage Service (QoSS) option is built on the multi-volume support technology introduced in this release. Using QoSS, you can map more than one device to a single file system. You can then configure policies that automatically relocate files from one device to another, or relocate files by running file relocation commands. Having multiple devices lets you determine where files are located, which can improve performance for applications that access specific types of files. QoSS is managed using the VEA GUI, or the fssweep, fsmove and fsrpadm commands. QoSS functionality is a separately licensable feature that is available with the VRTSfspro package.

There are three new commands associated with this feature:

fsmove Relocates files to a destination component volume.

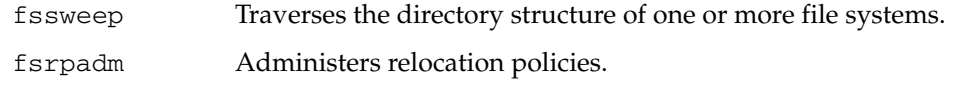

**Note** To use the QoSS feature, a VxFS license is required that enables QoSS.

# **Storage Checkpoint Quotas**

Usage limits can now be set on Storage Checkpoints. The following keywords were added to the fsckptadm command to administer Storage Checkpoints' quota functionality:

```
getquotalimit Displays current quota limits, current usage, and flags set.
setquotalimit Sets the hard limit and soft limits for Storage Checkpoint quotas.
quotaon
quotaoff
                  Turns Storage Checkpoint quotas on and off.
```
**Note** To use storage checkpoint quotas, a VxFS license is required to enable storage checkpoints.

# **Storage Checkpoint File System Restore**

Storage Checkpoints can be used by backup and restore applications to restore either individual files or an entire file system. Restoring from Storage Checkpoints can recover data from incorrectly modified files, but typically cannot be used to recover from hardware damage or other file system integrity problems. File system restoration can be done using the fsckpt\_restore(1M) administrative command.

There is one new command associated with this feature:

fsckpt\_restore VxFS Storage Checkpoint restore utility.

**Note** To use storage checkpoint file system restore, a VxFS license is required to enable storage checkpoints.

# **File Change Log**

The VxFS File Change Log (FCL) tracks changes to files and directories in a file system. The FCL can be used by applications, such as backup products, webcrawlers, search engines, indexing engines, and replication software that typically scan an entire file system searching for modifications since a previous scan.

There is one new command associated with this feature:

fcladm VxFS File Change Log administration utility.

There are three new tunable parameters associated with this feature:

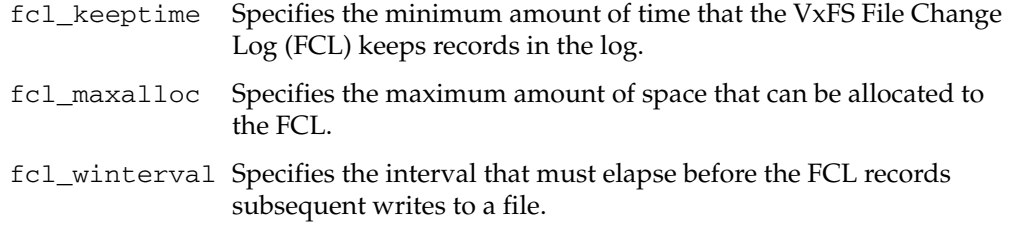

See the vxtunefs(1M) online manual page for more information on tunable parameters.

The FCL feature includes the following function in the API:

vxfs\_fcl\_sync Sets a synchronization point in the VxFS File Change Log.

**Note** FCL functionality is available with the Online JFS 4.1 license.

### **Reverse Name Lookup**

The reverse path name lookup feature obtains the full path name of a file or directory by providing an inode number as an argument to the vxlsino administrative command. Reverse path name lookup can be useful in a variety of applications, such as for clients of the VxFS File Change Log feature, in backup and restore utilities, and in replication products.

There is one new command associated with this feature:

vxlsino VxFS reverse path name lookup utility.

The reverse name lookup feature includes the following function in the API:

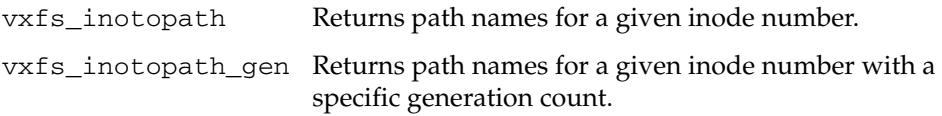

# **Intent Log Resize**

With the Version 6 disk layout, the VxFS intent log can be increased or decreased using the log option of the fsadm\_vxfs. Dynamically changing the intent log size can improve system performance. The maximum intent log size is now 2 GB. See the *VERITAS File System Administrator's Guide* and the mkfs\_vxfs(1M) and fsadm\_vxfs(1M) manual pages for more information on intent log size.

**Note** Intent log resize is a licensed feature and requires a Online JFS or full license.

# **Named Data Streams**

Traditional UNIX files have an inode identifier and a single stream of file data. Using named data streams, the inode is retained, but can now be associated with multiple data streams. In VxFS 4.1, the original data stream is accessed in the same way as in previous releases, but other data streams are referenced through a new directory inode associated with the file. The directory inode points to the new inodes, one per stream. The directory containing the named streams is not directly visible to the user.

VxFS named data stream functionality is available only through the following API functions:

vxfs nattr link Links to a named data stream. vxfs\_nattr\_open Open a named data stream. vxfs\_nattr\_rename Renames a named data stream. vxfs\_nattr\_unlink Removes a named data stream.

# **VxFS Enhancements and Changes**

- The fsadm command now allows fragmentation reporting and defragmentation operations on an individual file or directory, or on Storage Checkpoints.
- Disk layout versions prior to Version 4 cannot be mounted. Use the  $vxfsconvert$ command to convert them to a disk layout version that can be mounted.
- The vxupgrade command now upgrades only Version 4 and Version 5 disk layouts. Disk layout versions prior to Version 4 cannot be mounted.
- The largefiles option is now the default file size option for the mount command and mkfs command.
- The delaylog option is now the default intent logging mount option. The change of the default mount option from log to delaylog does not increase the risk of data loss, but allows VxFS to cache data to improve performance. See the *VERITAS File System Administrator's Guide* for more information.
- The default Storage Checkpoint creation mode is now removable.
- ◆ Operation of the intent log replay was improved to increase the speed of recovery after a file system failure.
- ◆ The histlog function was implemented in the fsdb\_vxfs command. The history log records structural changes to the file system to aid in product support.
- ◆ Two new tunable parameters, inode\_aging\_count and inode\_aging\_size, for use with the Storage Checkpoint API, were added to the vxtunefs command. See the vxtunefs(1M) manual page for more information.
- ◆ More VxFS functions can be performed from the VES GUI. See the *VERITAS Enterprise Administrator (VEA 500 Series) Getting Started* manual for more information.
- ◆ The vxfsu\_get\_ioffsets library call was renamed vxfs\_get\_ioffsets.
- $\bullet$  vx ninode and vxfs bc bufhwm can now be dynamically tuned without rebooting the machine. The changes take effect immediately, although they can be optionally made to take effect only after a reboot. See the *VERITAS File System Administrator's Guide* for more information.

# <span id="page-22-0"></span>**VERITAS Storage Foundation for Oracle**

This release of VERITAS Storage Foundation *for Oracle* includes the following new features and enhancements.

# **Storage Topology Analyzer**

This release introduces functionality that maps tablespaces to physical disks and retrieves this mapping information, including the percentage of disk space used by a tablespace. This functionality is available using the CLI only.

# **Unified Message Identifiers**

Logging, error, and warning messages are now saved to a log file with a standard-format Unique Message Identifier. An example of the standardized format is:

SFORA rollback INFO V-81-3000 VxDBA Rollback for Database to a Storage Checkpoint.

# **Support for Multivolume File Systems in Storage Checkpoint Policy Administration**

Storage Checkpoint policy administration functionality now allows database administrators to specify the volumes on which Storage Checkpoints can be created for each file system within the database. This allows you to control the space used by Storage Checkpoints and prevent Storage Checkpoints from fragmenting the space in the primary fileset. This functionality is available using the CLI.

# **Storage Checkpoint Quota Administration**

With VERITAS Storage Foundation for Oracle, you can now administer file system quotas for Storage Checkpoints for a database or for multiple file systems using the CLI.

# **GUI Enhancements for Cloning a Database**

The GUI has been enhanced to offer a single wizard for cloning a database using either a Storage Checkpoint or Database FlashSnap, as well as a single wizard for removing a clone database using either a Storage Checkpoint or Database FlashSnap.

# **New CLI Commands**

The following VERITAS Storage Foundation *for Oracle* CLI commands and corresponding online manual pages have been added:

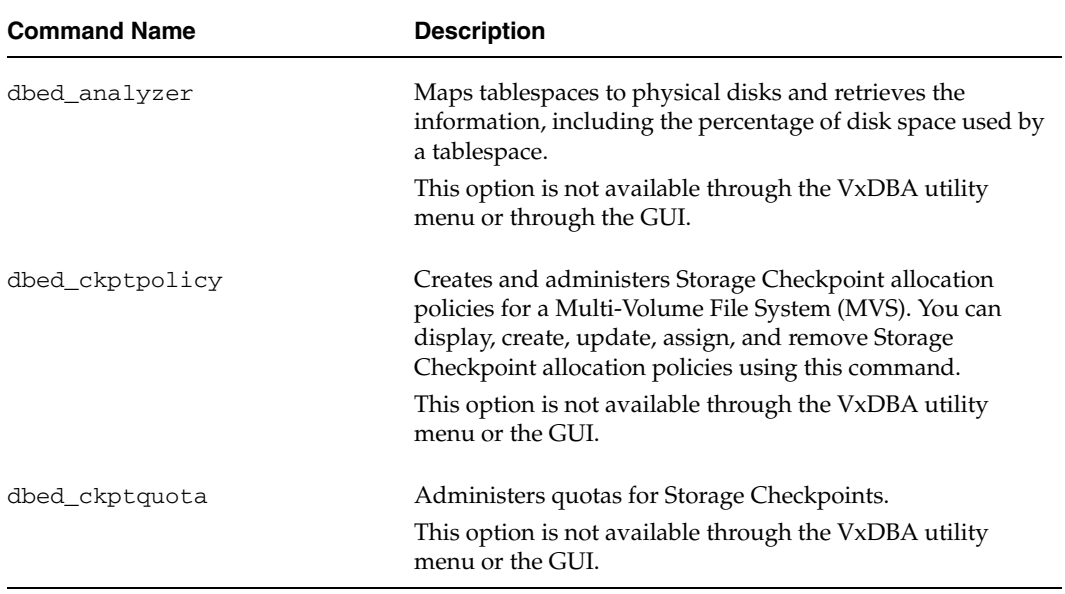

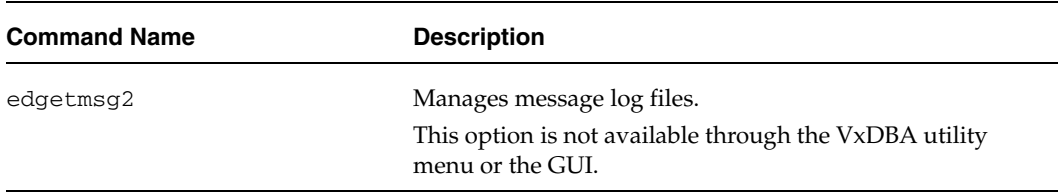

# **Enhanced CLI Commands**

The following VERITAS Storage Foundation *for Oracle* CLI commands have been enhanced:

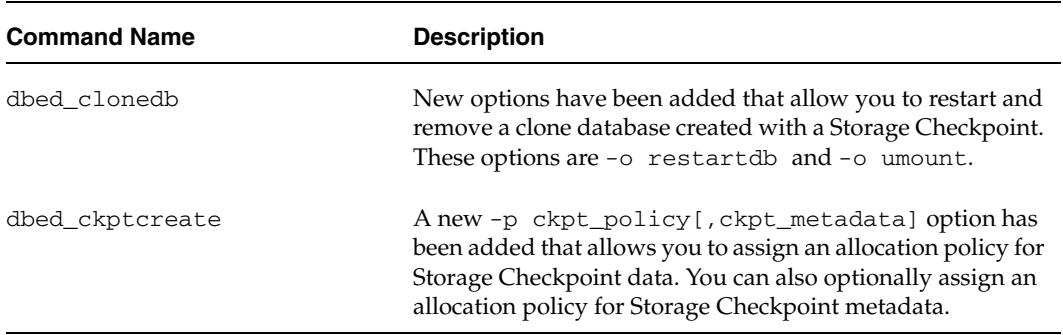

# <span id="page-25-0"></span>**System Requirements**

# <span id="page-25-1"></span>**HP-UX Operating System Requirements**

The VERITAS Storage Foundation 4.1 product line operates on HP operating systems running releases September 2004 HP-UX 11i version 2.0 or later.

#### ▼ **To verify the operating system version**

Use the swlist command as follows:

```
# swlist | grep HPUXBaseAux
  HPUXBaseAux B.11.23.0409 HP-UX Base OS Auxiliary
```
JFS must be installed on your system prior to installing any VERITAS software.

#### ▼ **To verify that JFS is installed**

Use the swlist command as follows:

```
# swlist -l product JFS
  JFS B.11.23 The Base VxFS File System
```
# <span id="page-25-2"></span>**Hardware Requirements**

For information on hardware requirements, see the *VERITAS Volume Manager Hardware Notes*.

# <span id="page-25-3"></span>**Supported Oracle and HP-UX Combinations**

The following list identifies the supported Oracle and HP-UX combinations if you plan to use VERITAS Storage Foundation with an Oracle database:

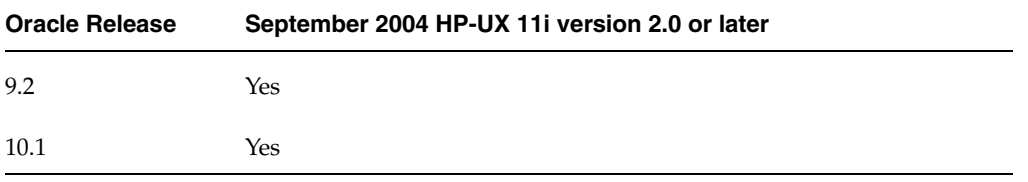

# <span id="page-26-0"></span>**Hard Disk Array Support**

To enable hard disk array support on VERITAS Storage Foundation *for Oracle*, you must install the following patches to September 2004 HP-UX 11i version 2.0 (update 2):

- ◆ PHSS\_32228
- ◆ PHSS\_32231

**Note** These patches apply only to the IA architecture.

# <span id="page-27-0"></span>**Known Issues**

This section documents the known issues in this release of VERITAS Storage Foundation 4.1.

# <span id="page-27-1"></span>**VERITAS Storage Foundation Known Issue**

To install a VERITAS Storage Foundation product, configure VERITAS Volume Manager as described in Chapter 2, "Installing the VERITAS Software," of the *VERITAS Storage Foundation Installation Guide*. Then, follow the instructions in Chapter 3, "Upgrading the VERITAS Software," of the *VERITAS Storage Foundation Installation Guide*.

Because VERITAS Volume Manager 3.5 and VERITAS File System 3.5 are bundled in the September 2004 HP-UX 11i version 2.0 release, a fresh installation is *not* possible. You must perform an upgrade to move to the 4.1 versions of the VERITAS products.

# <span id="page-27-2"></span>**VERITAS Storage Foundation for Oracle Known Issues**

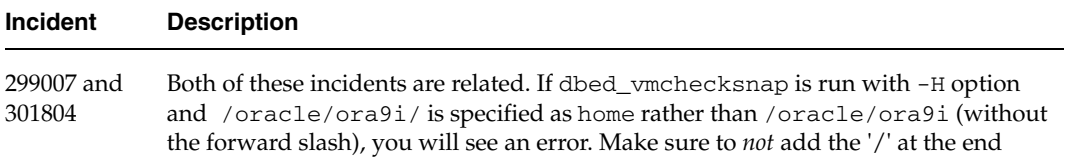

# <span id="page-28-0"></span>**Software Limitations**

The following sections describe VERITAS Storage Foundation software limitations that exist in this release.

# <span id="page-28-1"></span>**VERITAS File System Software Limitations**

# **End of Product Support**

VxFS 4.1 does not support creating of file systems using Version 1 disk layout and mounting of file systems using Version 2 or 3 disk layouts. VxFS 4.1 still provides the capability to upgrade Version 3 disk layouts using the vxfsconvert utility, but this is the last release to do so. VERITAS recommends that you upgrade all older disk layouts.

The next major release will be the last to support the VxFS Version 4 and Version 5 disk layouts. VERITAS recommends that you upgrade file systems using these older disk layouts to Version 6. See ["Compatibility With Previous Versions of VxFS" on](#page-28-2)  [page](#page-28-2) 25 for more information on upgrading.

- ◆ The QuickLog feature is not available in the VxFS 4.1 release. See the *VERITAS File System Administrator's Guide* for information on migrating QuickLog devices to the multi-volume support function. The document is available on the Doc CD.
- This is the last release to support shared (cluster) mounts on VxFS disk layout Version 5 cluster file systems. Upgrade all current cluster file system disk layouts to Version 6 to enable new VERITAS File System features and to support upgrades in future releases.
- The nau, ausize, aufirst, aupad and ninode options to the mkfs command are not supported. The mkfs command will accept this option but ignore them without a warning. These options may be omitted from the mkfs command in future releases.

# <span id="page-28-2"></span>**Compatibility With Previous Versions of VxFS**

VxFS 4.1 release does not supports creating or mounting disk layout Version 3 file systems. VxFS 4.1 is the last major release to support disk layout Version 4 and Version 5. VERITAS recommends upgrading any previously installed VxFS file system to the disk layout Version 6 that is available with VxFS 4.1.

**Caution** Do **not** upgrade /stand and / file systems to disk layout Version 6. The HP bootloader does not understand this layout.

The disk layout of a VxFS file system can be upgraded after installing VxFS 4.1. Use vxupgrade(1M) command to upgrade the disk layout from Version 4 or 5 to disk layout Version 6 on a mounted file system. Use  $vxfsconvert(1M)$  to convert an unmounted file system to VxFS disk layout Version 4.

**Note** A disk layout Version 6 file system created with VxFS 4.1 software will not be accessible if the VxFS 4.1 file system software is removed and the system is reverted to VxFS 3.5. In addition, if a disk layout Version 6 file system exists on a boot disk and VxFS 3.5 is removed, the host will not reboot successfully and will remain at the bcheckrc prompt. To reboot the host successfully, first edit the fstab file and comment out disk layout Version 6 file system entries.

See the *VERITAS File System Installation Guide* for more information on upgrading previous file system disk layout Versions. See the *VERITAS File System Administration Guide* for more information on supported disk layout Versions.

**Note** VxFS file systems must be cleanly unmounted before upgrading to the VERITAS File System 4.1 release from any previous release. For more information, see TechNote 265504, available at: [http://support.veritas.com/docs/265504.](http://support.veritas.com/docs/265504)

# <span id="page-29-0"></span>**VERITAS Storage Foundation for Oracle Software Limitations**

#### **No Support for Intelligent Storage Provisioning**

The Standard, Standard HA, Enterprise, and Enterprise HA versions of VERITAS Storage Foundation *for Oracle* do not support Intelligent Storage Provisioning (ISP).

### **Disk Layouts Version 5 and Earlier Do Not Display Storage Checkpoint Quotas in the GUI**

You can click the **Quota** tab for the Storage Checkpoint available via the GUI. If the file system and the Storage Checkpoint are on a version prior to Disk Layout Version 6, you will see the error 4646.

For Disk Layout Version 5 and earlier to display Storage Checkpoints Quotas via the GUI, perform the following steps:

- **1.** Using VERITAS File System 3.5, create a file system.
- **2.** Upgrade to VERITAS File System 4.1 but *do not* upgrade the file system.
- **3.** Create a checkpoint and then click the **Quota** tab accessible via the GUI.

### **Storage Checkpoint Limitations**

- You cannot create a clone database using a mounted Storage Checkpoint. [32726]
- ◆ You must run the dbed\_update command after upgrading to VERITAS Storage Foundation 4.1 *for Oracle* from a previous release. This will allow you to roll back to a Storage Checkpoint that was created prior to this release. [86431]
- ◆ If you create an Oracle instance using the spfile option, you must run the dbed\_update command before you can successfully perform any Storage Checkpoint or Database FlashSnap functions.

# **VEA and VxDBA Menu Utility Limitations**

- ◆ VERITAS Enterprise Administrator (VEA) and the VxDBA menu utility do not display tablespace information when the v\$table column names are changed using the SQL\*Plus profile facility. Normally this happens when SQL\*Plus settings are used in login.sql to change column names in reports. [34446]
- ◆ VEA may display system fonts incorrectly. On a Japanese desktop, VEA may incorrectly display system fonts. Japanese characters may not be properly displayed when you select the non-default font for the VEA GUI.

# **Database FlashSnap Limitations**

- ◆ The Database FlashSnap feature does not support RAID-5 volumes. [34570]
- When cloning a database using Database FlashSnap, the Oracle database must have at least one mandatory archive destination, otherwise dbed\_vmchecksnap results in this error message:

SFORA dbed\_vmchecksnap ERROR V-81-5677 Could not find a mandatory, primary and valid archive destination for database PROD.

Please review the LOG ARCHIVE DEST n parameters and check v\$archive\_dest.

This example shows how to establish a mandatory archive destination using SQL\*Plus:

```
alter system set log_archive_dest_1 = 
'LOCATION=/ora_mnt/oracle/oradata/PROD/archivelogs MANDATORY 
[REOPEN]' [scope=both];
```
For more information about Oracle parameters for archiving redo logs, see your Oracle documentation. [270905]

Existing snapshot plexes created by the vxassist command are not supported. A combination of snapshot plexes created by vxassist and vxsnap is also not supported.

### **Oracle Disk Manager Limitations**

- Because Oracle Disk Manager uses the Quick I/O driver to perform asynchronous I/O, do not turn off the Quick I/O mount option. The default option is the correct option to use.
- ◆ Using Oracle Disk Manager with Cached Quick I/O enabled is not supported and could cause your system to panic [34281]. To avoid a system panic, ensure the following:
	- ◆ If you are using Oracle Disk Manager, do not enable Cached Quick I/O on your file system.
	- If you are converting from Quick I/O to Oracle Disk Manager, make sure you disable Cached Quick I/O.

### **Clone Database ORACLE\_SID Character Limit**

When cloning an Oracle instance using the dbed\_clonedb or dbed\_vmclonedb command, the clone database's ORACLE\_SID can be only eight characters or less. You will receive an error (ERROR V-81-5713) if the ORACLE\_SID is more the eight characters.

#### **Renaming Columns in login.sql**

Renaming columns in  $login$ . sql can sometimes cause scripts to fail or produce incorrect results. To prevent this, make the following changes in the user environment to generally avoid loading login.sql:

- **1.** Move login.sql to another directory, for example, to ~oracle/login.sql.
- **2.** Make sure this new directory is included in SQLPATH, for example:

export SQLPATH=~oracle/sql:\$SQLPATH

- **3.** Do not make SQLPATH read-only, so that Storage Foundation *for Oracle* scripts can unset it at runtime.
- **4.** Avoid starting Storage Foundation *for Oracle* scripts from the directory where login.sql resides, unless you are sure that login.sql does not contain any settings or commands that change the default output for queries against the data dictionary or increase the startup time for SQL\*Plus.

Also avoid using any settings or commands in the glogin.sql file that change the default output for queries against the data dictionary, or that may increase the startup time for SQL\*Plus.

# <span id="page-33-0"></span>**Software Issues**

The following sections describe VERITAS Storage Foundation software issues that exist in this release. These issues are expected to be resolved in future releases.

# <span id="page-33-1"></span>**VERITAS Volume Manager Software Issues**

See the following sections for information about known problems and issues in this release of VxVM.

### **Installation and Upgrade Issues**

#### **Upgrading Systems Running VxVM 3.5 Prior to Command Cumulative Patch 06**

Before upgrading a system that is running under VxVM 3.5 at a patch level prior to Command Cumulative Patch 06 (PHCO\_30834), it is strongly recommended that you download and apply this patch, and then run the ckpublen.sh utility script, as documented in TechNote 270407, available at: http://support.veritas.com/docs/270407. If the script reports that any disks need to be re-initialized, back up the file systems and data residing on the volumes on those disks, and restore them after re-initializing the disks and recreating the volumes. You can then proceed to upgrade the system with the VERITAS Storage Foundation 4.1 software.

### **Utility Issues**

#### **Warning Message at Boot Time**

A message such as the following is displayed if an attempt is made to open a volume at boot time before any disk group has been imported.

WARNING: VxVM vxio V-5-0-23 Open on an spurious volume device (*hex\_id*) encountered. This device may be valid, but has not yet been configured in the kernel.

This message may be ignored. Once the disk group has been imported successfully, there should be no problem in accessing its volumes.

#### **Shrinking a Swap Volume**

vxassist has no built-in protection to prevent you from shrinking the swap volume without first shrinking what the system sees as available swap space. If it is necessary to shrink the swap volume, the operation must be done in single user mode and the system must be rebooted immediately. Failing to take these precautions can result in unknown system behavior or lock-up. [i6154]

#### **Adding a Log and Mirror to a Volume**

The vxassist command does not add a mirror and a log when processing a command such as the following:

```
# vxassist mirror volume layout=log ...
```
The mirror is added, but the log is silently omitted. To add a log and a mirror, add them in two separate vxassist invocations, as follows:

```
# vxassist mirror volume ...
# vxassist addlog volume ...
```
[i13488]

#### **Using vxdiskadm to Replace a Failed Disk**

The vxdiskadm command requires two attempts to replace a failed disk. The first attempt can fail with a message of the form:

```
/usr/lib/vxvm/voladm.d/bin/disk.repl: test: argument expected
```
The command is not completed and the disk is not replaced. If you now rerun the command, using Option 5, the replacement successfully completes. [i102381]

#### **Replacement of the old\_layout Attribute**

The vxdisksetup command gives the error message Attribute unrecognized when the old\_layout attribute is used to make a disk into a VxVM controlled disk. The old\_layout attribute is no longer supported. Use the noreserve attribute instead. [i121258]

#### **Using vxvol and vxmend with Layered Volumes**

The vxvol and vxmend commands do not handle layered volumes very well. When vxmend is executed on the top level volume to change the state of a volume, it is executed only on the top level volume; the change is not propagated to the lower level volumes. As a result, the volume states can become inconsistent and a subsequent vxvol init command might fail.

The vxvol command also exhibits the same problem. When a vxvol init command is executed on the top level volume, the change is not propagated to the volumes corresponding to its subvolumes.

**Workaround:** When executing the vxvol or vxmend command on a layered volume, first issue the command to the lower level volumes in a bottom-up fashion; then execute the command on the top-level volume.

In this example, a volume, vol, has two subvolumes, vol-L01 and vol-L02. The state of the volumes is first set to empty, and then the initialization commands are executed:

```
# vxmend -o force -g mydg fix empty vol
   # vxmend -o force -g mydg fix empty vol-L01
   # vxmend -o force -g mydg fix empty vol-L02
   # vxvol -g mydg init zero vol
   # vxvol -g mydg init zero vol-L01
   # vxvol -g mydg init zero vol-L02
[i134932]
```
#### **Growing or Shrinking Layered Volumes**

Due to the current implementation of a resize of layered volumes, it is recommended that you do not grow or shrink layered volumes (for example; stripe-mirror, concat-mirror) during resynchronization. This limitation does not apply to ISP layered volumes.

Internally, VxVM converts the layout of layered volumes and updates the configuration database before it does the actual resize. This causes any ongoing operation, such as a resynchronization, to fail.

If the system reboots before the grow or shrink of a layered volume completes, the volume is left with an intermediate layout. In this case, you have to use vxassist convert to restore the volume to its original layout.

After a layered volume is resized, the volume, plex and subdisk names associated with the subvolumes, are changed.

#### **Maximum Size of a VxVM Volume**

VxVM supports volume lengths up to 2^63-1 disk sectors when using VERITAS-specific ioctl calls. However, system calls such as seek, lseek, read and write are limited to a maximum offset that is determined by the operating system. For a system that supports large files, this is usually 2^63-1 bytes. Otherwise, the maximum offset value is usually 2^31-1 bytes (1 byte less than 2 terabytes). [i141024]

#### **vxconfigd Hangs Due to a Faulty Disk**

If I/O hangs for some reason such as a disk failing while the VxVM configuration daemon, vxconfigd, is performing I/O from/to the disks, there is no way to communicate with vxconfigd via signals or native interprocess communication. This can potentially cause two kinds of problem:

- The node becomes unavailable for VxVM administrative commands.
- In a clustered or HA environment where VERITAS Cluster Server agents need to communicate with vxconfigd to determine the health of VxVM components, service groups start timing out and failing.

### **Device Issues**

#### **Unsupported Disk Arrays**

To ensure that DMP is set up correctly on a multiported JBOD or other disk array that is not supported by VxVM, use the procedure given in "Adding Unsupported Disk Arrays to the DISKS Category" in the "Administering Disks" chapter of the *VERITAS Volume Manager Administrator's Guide*. Otherwise, VxVM treats the independent paths to the disks as separate devices, which can result in data corruption.

#### **Hitachi Arrays in Active/Active Mode**

When Hitachi DF400 and DF500 arrays are configured in Active/Active mode, performance is degraded. [i73154]

#### **HDS9500V Array Support Library**

In VxVM 3.5, support for the Hitachi Data Systems HDS9500V array was provided by the VRTShds9500v array support library (ASL). Release 4.1 of VxVM includes built-in support for the HDS9500V array. If the VRTShds9500v ASL is currently installed on your VxVM 3.5 system, use the following command to remove this ASL before installing VxVM 4.1:

#### # **swremove VRTShds9500v**

If you have already upgraded to VxVM 4.1 with the VRTShds9500v ASL installed, remove this ASL and reboot the system. This will ensure that the ASL provided with VxVM 4.1 is the one that is claiming your HDS9500V devices.

#### **Adding HP-EVA Disks**

When HP-EVA disks are added to VxVM 4.1, debug messages such as the following are displayed:

```
# vxdctl enable
```

```
Printing Name-Value Pair
CAB_SERIAL_NO : 50001FE100270DF0Printing Name-Value Pair
CAB SERIAL NO : Printing Name-Value Pair
Printing Name-Value Pair
Printing Name-Value Pair
CAB SERIAL NO : Printing Name-Value Pair
 50001FE100270DF0
LUN_SERIAL_NO : 50001FE100270DF0
600508B40010293D00006000012A0000Printing
Name-Value Pair
Printing Name-Value Pair
Printing Name-Value Pair
.
.
.
```
These messages are harmless and can be ignored.

# **Hot-Relocation Issues**

#### **Impact of Hot-Relocation on Performance**

Except for rootvol and swapvol, hot-relocation does not guarantee the same layout of data or performance after relocation. It is therefore possible that a single subdisk that existed before relocation may be split into two or more subdisks on separate disks after relocation (if there is not enough contiguous space on a single disk to accommodate that subdisk). [i14894]

#### **Disk Information in Notification Messages**

When a disk failure occurs, the hot-relocation feature notifies the system administrator of the failure and any relocation attempts through electronic mail messages. The messages typically include information about the device offset and disk access name affected by the failure. However, if a disk fails completely or a disk is turned off, the disk access name and device offset information is not included in the mail messages. This is because VxVM no longer has access to this information. [i14895]

### **DMP Issues**

#### **Usage of dmp\_failed\_io\_threshold Parameter**

Data loss can occur after the failure of a single path in a multipathed environment. This might happen because of an interaction between an Application or file system and Volume Manager. This issue applies to configurations in which:

- VxVM volumes are not mirrored.
- There are multiple paths to the disk.
- A portion of the I/O path below DMP fails in such a way that the error is not returned to DMP before 10 minutes have elapsed. Examples of failures that have been seen to cause this condition, include bad hardware (HBA, FCOT, GBIC, Switch Port, Array Controller) and HBA reconfigured to retry endlessly.
- **Note** It is the failure condition in the third type of configuration that triggers the problem. These failures are rare and are not seen during the normal operation of a healthy SAN. This is not a time-out. No DMP activity will occur after the 10 minutes has passed. DMP only checks the elapsed time of the I/O after it is returned by the lower layer. If the elapsed time is greater than *dmp\_failed\_io\_threshold* seconds (default 600), the error will be returned to VxVM without retries. DMP will wait as long as it takes for the I/O to be returned.

If the delay in returning the I/O is caused by a problem in the I/O path to the device rather than the device itself, DMP will incorrectly return the error to the VxVM layer rather than retrying the I/O on another path. If the volume is mirrored, VxVM will satisfy the I/O from the other plex, and detach the plex that failed and prevented the volume from becoming hung.

If the volume is not mirrored, the error will be passed to the File System or application layer. This can result in the File System marking inodes for deletion when they are still valid. If raw volumes are in use, the application might believe that the data on the disk is corrupted when it is actually clean.

To prevent this possibility in situations where mirrored volumes are not used, the threshold should be tuned to a sufficiently high value that is unlikely to be reached. For example, to change the value of dmp\_failed\_io\_threshold to 16 hours (57600 seconds), modify the value defined in /kernel/drv/vxdmp.conf as shown here:

```
dmp_failed_io_threshold=57600
```
After changing the value, reboot the system.

In situations in which mirrored volumes are in use, and an application time-out is being hit when there is still a valid plex with the data, the value of dmp failed io threshold can be tuned to a smaller value so that the I/O can succeed on the mirror without triggering an application failure.

### **Cluster Functionality Issues**

If a node leaves the cluster while a plex is being attached to a volume, the volume can remain in the SYNC state indefinitely. To avoid this, after the plex attach completes, resynchronize the volume manually with the following command:

# **vxvol -f resync** *volume*

[i20448]

#### **RAID-5 Volumes**

VxVM does not currently support RAID-5 volumes in cluster-shareable disk groups.

#### **File Systems Supported in Cluster-Shareable Disk Groups**

The use of file systems other than VERITAS Storage Foundation Cluster File System (SFCFS) on volumes in cluster-shareable disk groups can cause system deadlocks.

#### **Reliability of Information About Cluster-Shareable Disk Groups**

If the vxconfigd program is stopped on both the master and slave nodes and then restarted on the slaves first, VxVM output and VEA displays are not reliable until the vxconfigd program is started on the master and the slave is reconnected (which can take about 30 seconds). In particular, shared disk groups are marked disabled and no information about them is available during this time. The vxconfigd program must therefore be started on the master first.

#### **Messages Caused by Open Volume Devices**

When a node aborts from the cluster, open volume devices in shared disk groups on which I/O is not active are not removed until the volumes are closed. If this node later joins the cluster as the master while these volumes are still open, the presence of these volumes does not cause a problem. However, if the node tries to rejoin the cluster as a slave, this can fail with the following error message:

cannot assign minor #

This message is accompanied by the console message:

WARNING:minor number ### disk group *group* in use

# **Data Integrity Issues**

#### **Disks with Write-Back Caches**

Disk drives configured to use a write-back cache, or disk arrays configured with volatile write-back cache, exhibit data integrity problems. The problems occur after a power failure, SCSI bus reset, or other event in which the disk has cached data, but has not yet written it to non-volatile storage. Contact your disk drive or disk array manufacturer to determine whether your system disk drives use a write-back cache, and if the configuration can be changed to disable write-back-caching.

# **Snapshot and Snapback Issues**

#### **Using Snapshots as Root Disks**

It is recommended that you do not use snapshots of the root volume as a bootable volume. A snapshot can be taken to preserve the data of the root volume, but the snapshot will not be bootable. The data from the snapshot would have to be restored to the original root volume before the machine could be booted with the preserved data.

#### **Warning Message when Taking a Snapshot of a SFCFS File System**

When taking a snapshot of a SFCFS file system, the following warning message might appear:

VxVM vxio WARNING V-5-0-4 Plex *plex* detached from volume *volume*

**Workaround:** No action is required. This behavior is normal and is *not* the result of an error condition.

#### **File System Check of a Snapshot**

Normally, a file system would have no work to do when a snapshot is taken. However, if an SFCFS file system is not mounted, it is likely that the fsck of the snapshot will take longer than is usually necessary, depending on the I/O activity at the time of the snapshot.

**Workaround:** When taking a snapshot of an SFCFS file system, you should ensure that at least one of the volumes defined in the command line is mounted on the cluster master.

#### **Mount Operation Can Cause Inconsistencies in Snapshots**

Inconsistencies can arise in point-in-time copies if any of the following snapshot operations are performed on a volume while a file system in the volume is being mounted: vxassist snapshot, vxplex snapshot, vxsnap make, vxsnap refresh, or vxsnap restore.

### **Intelligent Storage Provisioning Issues**

#### **Creating Application Volumes**

To create application volumes successfully, the appropriate licenses must be present on your system. For example, you need a full VERITAS Volume Manager and a VERITAS FlashSnap license to use the instant snapshot feature. Vendors of disk arrays may also provide capabilities that require special licenses for certain features of their hardware. [i137185]

### **Miscellaneous Issues**

#### **Auto-import of Disk Groups**

If a disk that failed while a disk group was imported returns to life after the group has been deported, the disk group is auto-imported the next time the system boots. This contradicts the normal rule that only disk groups that are (non-temporarily) imported at the time of a crash are auto-imported.

If it is important that a disk group *not* be auto-imported when the system is rebooted, the disk group should be imported temporarily when the intention is to deport the disk group (for example, in HA configurations). Use the  $-t$  flag to  $vxdg$  import. [i13741]

#### **Volumes Not Started Following a Reboot**

During very fast boots on a system with many volumes, vxconfigd may not be able to auto-import all of the disk groups by the time vxrecover -s is run to start the volumes. As a result, some volumes may not be started when an application starts after reboot.

**Workaround:** Check the state of the volumes before starting the application, or place a sleep (sleep *sec*) before the last invocation of vxrecover. [i14450]

#### **Forcibly Starting a Volume**

The vxrecover command starts a volume only if it has at least one plex that is in the ACTIVE or CLEAN state and is not marked STALE, IOFAIL, REMOVED, or NODAREC. If such a plex is not found, VxVM assumes that the volume no longer contains valid

up-to-date data, so the volume is not started automatically. A plex can be marked STALE or IOFAIL as a result of a disk failure or an I/O failure. In such cases, to force the volume to start, use the following command:

#### # **vxvol -f start** *volume*

However, try to determine what caused the problem before you run this command. It is likely that the volume needs to be restored from backup, and it is also possible that the disk needs to be replaced. [i14915]

#### **Failure of Memory Allocation**

On machines with very small amounts of memory (32 megabytes or less), under heavy I/O stress conditions against high memory usage volumes (such as RAID-5 volumes), a situation occurs where the system cannot allocate physical memory pages any more.

#### **Messages About VVR Licenses**

The following messages may get displayed on the console during a system reboot or during VxVM initialization when you are running vxinstall:

No VVR license installed on the system; vradmind not started No VVR license installed on the system; in.vxrsyncd not started

These messages are informational only, and can be safely ignored if you are not a VERITAS Volume Replicator (VVR) user.

#### **Number of Columns in a RAID-5 ISP Volume**

If an ISP volume is created with the RAID-5 capability, the parameters ncols and nmaxcols refer only to the number of data columns, and do not include the parity column. For this reason, the actual number of columns that are created in such a volume is always one more than the number specified.

#### **VEA Issues**

**Note** Refer to the *VERITAS Storage Foundation Installation Guide* for information on how to set up and start the VEA server and client.

#### **Name Service Switch Configuration File**

For VEA to operate successfully, the name service switch configuration file, /etc/nsswitch.conf, must be present on the system. See the nsswitch.conf(4) manual page for more information.

#### **Accessing the Task Log**

The task log accessed from the Log tree is not supported. At this time, entries are written to the log file in /var/vx/isis/command.log. [i76683, i97076]

#### **Setting a Comment on an ISP Volume**

If you create a new ISP volume by right-clicking on a user template and selecting the **New Volume** menu item, a comment that you specify to the Create Volume Dialog is not set on the volume. To specify a comment for the newly created volume, select the volume, choose **Properties** from the pop-up menu, enter a comment in the **Comment** field and then click **OK**. [i137098]

#### **Administering a Cache Volume Created on an ISP Volume**

It may not be possible to use the VEA GUI to add or remove mirrors to or from a cache volume (used by space-optimized instant snapshots) that is created on an ISP volume, or to delete a cache volume. The cache object, but not the cache volume, is visible in the graphical interface.

**Workaround:** Stop and restart the VEA server. [i137625]

#### **Permitting Remote Access to the X Windows Server**

The following X Windows system error may occur when starting VEA:

Xlib: connection to "*hostname*:0.0" refused by server Xlib: Client is not authorized to connect to Server

**Workaround:** Allow access to the local X server by using the following command:

# **xhost + [***hostname***]**

#### **Disk Group Creation Failure with Duplicate Disk ID**

VEA fails to create a disk group with a duplicate disk ID, and gives no other options.

#### **Creating non-CDS disks**

By default, VEA always creates CDS disk groups, and will therefore initialize disks with the CDS format. In order to create non-CDS disk groups through VEA, you need to create the following two files (or, edit the files accordingly if they already exist). This changes the default format setting for disk creation from format=cdsdisk in the /etc/default/vxdisk file, and the default CDS attribute setting from cds=on in the /etc/default/vxdg file.

#### To create non-CDS disk groups through VEA:

- **1.** Create the file /etc/default/vxdisk, and add a line describing the desired non-CDS disk format as: format=simple or format=hpdisk
- **2.** Create the file /etc/default/vxdg, and add a line describing the CDS attribute as: cds=off

To create CDS disk groups at a later stage, you will need to change the settings back again to format=cdsdisk and cds=on. For more information, see the *VERITAS Storage Foundation Cross-Platform Data Sharing Administrator's Guide*.

#### **Incorrect vxpool command**

The VEA GUI may incorrectly show the -p option as an argument to the vxpool list command, although the command is not actually invoked. [i135566].

#### **Comments in Japanese on a Snapshot Volume Are Not Saved or Displayed Correctly**

Comments that are entered in the Japanese character set in the **Snapshot Options** dialog of the **Create Instant Snapshot** screen of the VEA GUI are not saved or displayed correctly. [322954]

#### **Internationalization Issues**

#### **Some ISP Attributes Have Not Been Translated**

The Intelligent Storage Provisioning (ISP) window for annotating a disk is not fully localized. In particular, auto-discovered attributes such as DiskGroup and Enclosure are not translated. [i139162]

#### **Inaccuracies in ISP Attribute Fields**

The ISP User Template Wizard shows two "attribute value" fields rather than one "attribute value" and one "attribute name" field. [i139762]

# **Upgrading Disk Group Versions**

All disk groups have a version number associated with them. Each VxVM release supports a specific set of disk group versions and can import and perform tasks on disk groups with those versions. Some new features and tasks work only on disk groups with the current disk group version, so you need to upgrade existing disk groups before you can perform the tasks. The following table summarizes the disk group versions that correspond to each VxVM release from 2.0 onward:

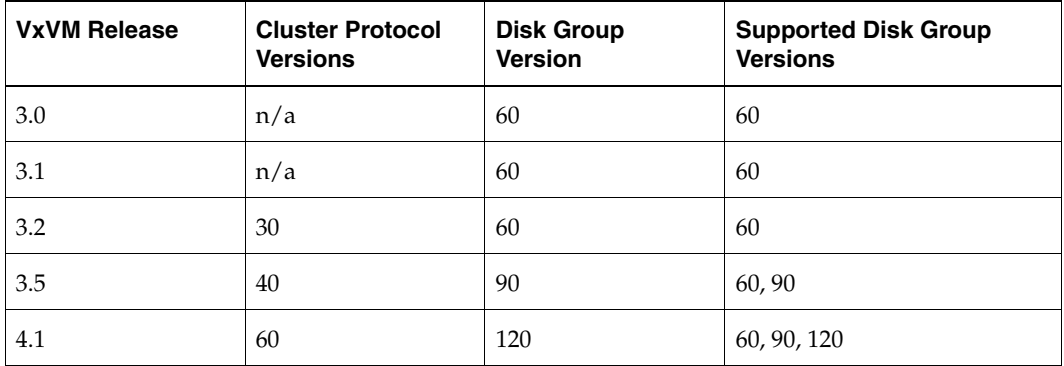

You can use the following command to find out the version number of a disk group:

#### **# vxdg list** *disk\_group\_name*

You can also determine the disk group version by using the vxprint(1M) command with the -l format option.

To upgrade a disk group, use the following command:

#### # **vxdg [-T** *version***] upgrade** *disk\_group\_name*

Unless a disk group version is specified, this command upgrades the disk group to the highest version supported by the VxVM version on your system.

For shared disk groups, the latest disk group version is only supported by the latest cluster protocol version. To see the current cluster protocol version, type:

#### # **vxdctl support**

To upgrade the protocol version for the entire cluster, enter the following command on the master node:

#### # **vxdctl upgrade**

See the "Administering Cluster Functionality" chapter of the *VERITAS Volume Manager Administrator's Guide* for more information on changing the cluster protocol version.

# <span id="page-46-0"></span>**VERITAS File System Software Issues**

# **Applications Using statvfsdev(3C) Interface**

The applications that use the statvfsdev(3C) interface on a device name need to relink with the new LIBC to be able to understand the disk layout Version 6. Disk Layout Version 6 is available with this release. If the applications are not relinked, they cannot recognize a file system with disk layout Version 6. However, they would continue to recognize file systems with disk layout Version 4 and 5.

# **Large File Support**

VxFS 4.1 only supports files up to 2 TB on 64-bit kernels. See related issue ["Large File](#page-18-0)  [Systems and Large File Support" on page](#page-18-0) 15 for more information.

# **Mapping a Large Offset of a File**

Calling the mmap(2) function on a large offset of a file might require a large amount of swap space. If mmap(2) is called on a 1 TB offset in MAP\_SHARED mode, then approximately 256 MB of virtual memory pages could be instantiated. This means that VM requires space to hold 256 MB of data structures. Each of these structures are 16 bytes, thus approximately 4 GB space is required. Since these data structures are able to be paged, more than 4 GB of swap space is reserved when mmap(2) is called.

# **System Hang Can Occur on Systems with Less Cache Memory**

VxFS allocates a fixed amount of memory. You can change the amount of memory allocated using the tunables vx\_ninode and vxfs\_bc\_bufhwm. After long hours of operation, low-memory systems (that is, systems having less physical RAM), may slow down or hang due to memory pressure. To alleviate this problem, lower the values of vx\_ninode and vxfs\_bc\_bufhwm to limit VxFS memory consumption.

**Note** VxFS consumes a fixed percentage of memory for storing the default values of tunables, such as vx\_ninode and vxfs\_bc\_bufhwm. For example, VxFS consumes nearly 10% of total physical memory for the default value of  $vx\_ninode$ . If the system has 512 MB of memory, VxFS will require up to 52 MB to store the VxFS inode cache. Therefore it is necessary to tune the tunables according to the type of load on the system.

# **Tuning Down the Inode Cache**

VxFS file systems allocate and release inodes based on the file system load. Generally, larger inode caches help the file systems to perform better in the case of a file server or web server load. The global (static) tunable, vx\_ninode, determines the maximum possible size of the VxFS inode cache. If the default value of vx\_ninode is set to zero, VxFS automatically tunes the size of the inode cache at boot time, based on the size of the physical memory on the system. On systems with a RAM size of less than or equal to 1 GB per CPU, you can manually tune down vx\_ninode to a value not less than that of nfile (nfile is an HP-UX tunable that represents the maximum number of file descriptors).

### **Tuning Down the Buffer Cache**

VxFS 4.1 implements a private buffer cache to use exclusively for metadata. The allocations to this buffer cache vary during system usage based on file system load and the maximum cache size specified in the global (static) tunable, vxfs\_bc\_bufhwm. If the value of vxfs\_bc\_bufhwm is set to zero, VxFS automatically tunes the maximum size of the metadata buffer cache at boot time, based on the system memory size. On systems with a RAM size of 1 GB per CPU or less, you can manually tune down the value of vxfs bc bufhwm to a minimum of  $6144$  (6MB).

### **100% Full File System Cannot Be Resized**

In some circumstances, the fsadm command cannot resize a 100% full file system due to lack of space for updating structural information. Check VxFS file systems on a regular basis and increase their size if they approach 100% capacity. If a file system is busy or too fragmented, the resize operation can also fail.

### **Setting max\_thread\_proc Tunable**

Setting max\_thread\_proc to a low value may result in the system being in a hung state. If the value of this tunable is less than 1100, the value will be automatically set to 1100 when VxFS is installed. This value must be maintained at or above 1100.

### **DMAPI dm\_get\_dirattrs Can Skip Directory Entries**

vx\_hsm\_get\_dirattr() reads a directory's dirents 8 KB at a time, if the passed in user buffer is not large enough to hold the combined entries' corresponding file stats information (up to  $\sim$  114kb). Then the next call to  $vx_{\text{hsm\_get\_dirattr}}($  will continue from the wrong offset within the directory, resulting in some directory entries being skipped.

**Note** There is no error indication. The expectation is to continue from the last dirent information that could fit into the user's buffer. However, the next directory read will begin 8 KB further down the directory.

As a workaround this issue can be avoided by passing a sufficiently large user buffer.

# **File System With Quotas Cannot Be Mounted After Doing CDS Conversion**

If a file system is using quotas, it cannot be mounted with quotas turned on after converting the byte order of the file system with the  $f_{\text{sc}}$  scales conv(1M) utility. Similarly, quotas cannot be turned on, if the converted file system is first mounted with quotas turned off. See the fscdsconv(1M) manual page for the workaround.

# **CDS Validate Error Running in ja\_JP.UTF-8-Encoded Locale**

The fscdstask validate command returns an error when files on the specified mount point have names with ja\_JP.eucJP or ja\_JP.PCK encodings, but the locale has been changed to jp\_JP.UTF-8. The error is as follows:

xargs: Input file is corrupt. : Incorrect byte order

Files should be created with the same locale encoding as the file system on which they reside.

# **Data Integrity Issues with Disks and Disk Arrays with Write-back Caches**

Disk drives configured to use a write-back cache, or disk arrays configured with a volatile write-back cache, exhibit data integrity problems. The problems occur after a power failure, SCSI bus reset, or other event in which the disk has cached data, but has not yet written it to non-volatile storage. Contact your disk drive or disk array manufacturer to determine whether your disk drives use a write-back cache, and if the configuration can be changed to disable write-back caching.

# **Under Some Conditions, fsadm Cannot Truncate a Directory**

The fsadm command cannot truncate a directory if it has only one extent that is more than two blocks in length, even if all the directory entries are deleted.

### **Inode Limitation on File Systems Without Large File Support**

For a file system to have more than 8 million inodes, you must create it using the largefiles option of mkfs (the fsadm utility can also be used to set the largefiles flag on the file system). See the mkfs\_vxfs(1M) and fsadm\_vxfs(1M) manual pages for details. The largefiles option is enabled by default on VxFS 4.1. In previous VxFS releases, nolargefiles was the default mount option.

# **Non-standard Command Behavior When Using ACLs**

The output of the ls -l command on VxFS file systems shows mask/CLASS\_OBJ in place of group permissions if Access Control Lists (ACLs) are in use on a file or a directory. You can determine the effective group permissions by using the getacl command. In the next release of VxFS, the behavior of  $1s -1$  will show effective group permissions, that is, GROUP\_OBJ masked by CLASS\_OBJ.

The chmod command changes mask/CLASS\_OBJ instead of the group permissions if ACLs are in use on a file or a directory. GROUP\_OBJ is not changed by chmod, and because effective group permissions are determined by GROUP\_OBJ and CLASS\_OBJ, the default group may not receive the permissions specified by  $\text{chmod.}$  Because  $1\,\text{s}$  -1 shows mask only (which is changed by chmod), it only *appears* that the group permissions are changed as specified in chmod. Use of the chmod command is not advisable on files with ACLs. Instead, use the getacl command to manipulate permissions.

In the next release of VxFS, the behavior of both mask/CLASS\_OBJ and GROUP\_OBJ will be to change after executing the chmod command. Even in that case, using the getacl command is advisable for manipulating permissions.

Even if the parent directory has default ACLs, umask is applied to a newly created file. According to POSIX standards, umask should be applied only if the parent directory does not have any default ACLs. In the next release of VxFS, this behavior will be made POSIX compliant.

See the following manual pages for ACL-related information: aclsort(3C), chmod(1),  $getac1(1), 1s(1), setac1(1), and uname(1).$ 

### **The newfs -R Command Allows Reserving Swap Space Larger Than the Device**

The newfs -R command will reserve swap space greater than is available on the underlying device. This problem will be addressed in a future patch release from HP.

### **Large Files Should Be Mounted Only on Systems With Sufficient Memory**

When a file system is mounted, VxFS keeps certain data structures in the kernel. As the size of the file system increases, the amount of data structures stored by VxFS also increases. The file system typically keeps approximately 128 bytes per allocation unit (32,768 file system blocks). This translates to a usage of 512K per 1 TB for an 8K block size file system (4 MB per 1 TB for a 1K block size file system). Therefore, large file systems must be mounted only on systems that have sufficient memory. The memory requirements for mounting large file systems are shown in the tables below.

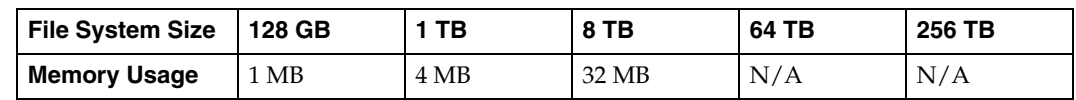

Memory Usage for a File System With a 1K Block Size

Memory Usage for a File System With a 2K Block Size

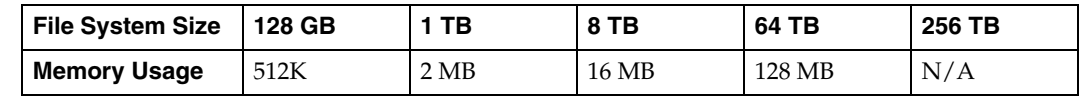

Memory Usage for a File System With a 4K Block Size

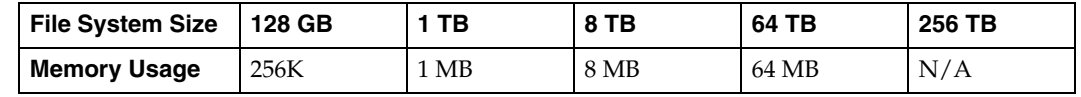

Memory Usage for a File System With an 8K Block Size

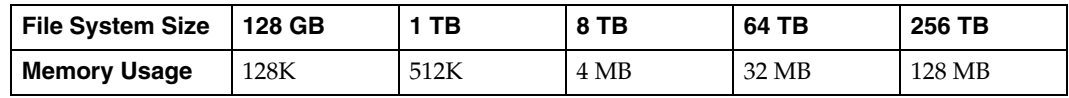

While performing a full fsck, the system keeps certain data structures in the core for validating the space usage and inode usage. The space needed depends on the number of inodes and the number of blocks in the file system. The fsck command needs approximately 16 MB per 1 TB for an 8K block size file system (128 MB per 1 TB for a 1K block size file system) and 32 MB per million inodes. Sufficient memory and swap space should be configured on the system before running a full fsck on a large file-enabled system.

A replay fsck does not need a significant amount of memory and does not have these issues.

### **Some Disk Quota Operations Do Not Function on NFS**

When VxFS file systems are exported via NFS, quotas on the file system apply to users when accessing the file system from NFS clients. However, the HP-UX quota commands on the NFS client cannot be used to edit quotas. The VxFS quota commands can be used on the server to edit quotas.

# **Files and Directories**

To maximize VxFS performance, do not exceed 100,000 files in the same directory. Use multiple directories instead.

### **Cross-Platform Data Sharing (CDS)**

External Quota File

CDS does not support converting the external quota file. The external quota file would need to be manually migrated as follows:

*On source:*

Prior to unmounting the file system, remove the quotas file. Run the fscdsconv command after unmounting the file system.

*On target:*

Mount the file system without quotas. Manually edit the quotas and the quotas.grp file to enter the limits.

◆ Handling ACLs with CDS

Because not all target platforms support ACLs, converting a file system with ACLs from the source to a target on which ACLs are not supported results in ACLs not being enabled on the target. If the file system is converted back to a target on which ACLs are supported, permission checks are enforced again.

# **Quick I/O Files Cannot Be Sparse Files**

If you try to convert a sparse file to a Quick I/O file, the Oracle instance can fail if Oracle tries to write into an unallocated block. Specifically, datafiles used by the Oracle8i and Oracle9i temporary tablespace may be sparse files, so do not convert these to Quick I/O files. See the *VERITAS Storage Foundation 4.1 for Oracle Database Administrator's Guide* for more information.

# **PHCO\_33308 Required for LVM Commands to Recognize Disk Layout Version 6**

When reducing a volume, LVM checks the volume to prevent any part of the existing file system from being thrown away. Likewise, when an LVM physical volume is created, LVM ensures that it is not clobbering an existing file system. However, LVM does not recognize a VxFS 4.1 file system with disk layout Version 6, which is the default disk layout version in VxFS 4.1. Install PHCO\_33308 for LVM to work with disk layout Version 6.

### **PHCO\_33238 Required for swapon Command to Recognize Disk Layout Version 6**

The swapon command does not recognize a VxFS file system with disk layout Version 6, and therefore does not produce a warning while using a device that has such a file system. Install PHCO\_33238 to enhance the swapon command to recognize the VxFS disk layout Version 6.

# <span id="page-52-0"></span>**No Longer Supported**

- ◆ VERITAS Storage Foundation 4.1 is the last major release to support scheduling Storage Checkpoint creation.
- ◆ VERITAS Storage Foundation 4.1 is the last major release to support Oracle Disk Manager for raw devices.
- ◆ VERITAS Storage Foundation 4.1 is the last major release to support the text-based VxDBA menu interface.

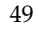

- VERITAS Storage Foundation 3.5 was the last major release to support the VERITAS Space Capacity Planning utility for Storage Checkpoints in the GUI. The 4.1 release supports the VERITAS Space Capacity Planning utility with the CLI only.
- ◆ In VERITAS Storage Foundation 4.1, snapshot plexes created by the vxassist command are not supported. A combination of snapshot plexes created by vxassist and vxsnap is also not supported in this release.

# <span id="page-53-0"></span>**Available Documentation**

After the installation procedure is complete, documents are available online under the /opt/VRTS/docs directory. Documents are provided as Adobe Portable Document Format (PDF) files and in a searchable HTML-based format. To view or print PDF documents, you must have the Adobe Acrobat Reader installed.

Installing documentation and online manual pages is optional.

# <span id="page-53-1"></span>**VERITAS Documentation Disc**

The VERITAS documentation disc provides searchable, HTML documentation for each product in this release. Printable PDF documents are also included on the disc.

All documentation is organized by product groups.

# <span id="page-53-2"></span>**Release Notes and Installation Guides**

Release notes and installation guides are not installed by any packages. VERITAS recommends that you copy them from the software disc to the /opt/VRTS/docs directory on your system after product installation so that they are available for future reference.

Release notes for component products in all versions of the VERITAS Storage Foundation are located under the storage\_foundation/release\_notes directory of the VERITAS Storage Foundation disc or the cluster\_server/release\_notes directory of the VERITAS Cluster Server disc.

Installation guides in all versions of the VERITAS Storage Foundation are located under the storage\_foundation/docs directory of the VERITAS Storage Foundation disc or the cluster\_server/docs directory of the VERITAS Cluster Server disc.

It is important that you read the relevant component product release notes before installing any version of VERITAS Storage Foundation:

- ◆ *VERITAS Volume Replicator Release Notes* (vvr\_notes.pdf)
- ◆ *VERITAS Cluster Server Release Notes* (vcs\_notes.pdf)

# <span id="page-54-0"></span>**VERITAS Storage Foundation Guides**

The following manuals, along with the online help, comprise the VERITAS Storage Foundation documentation set:

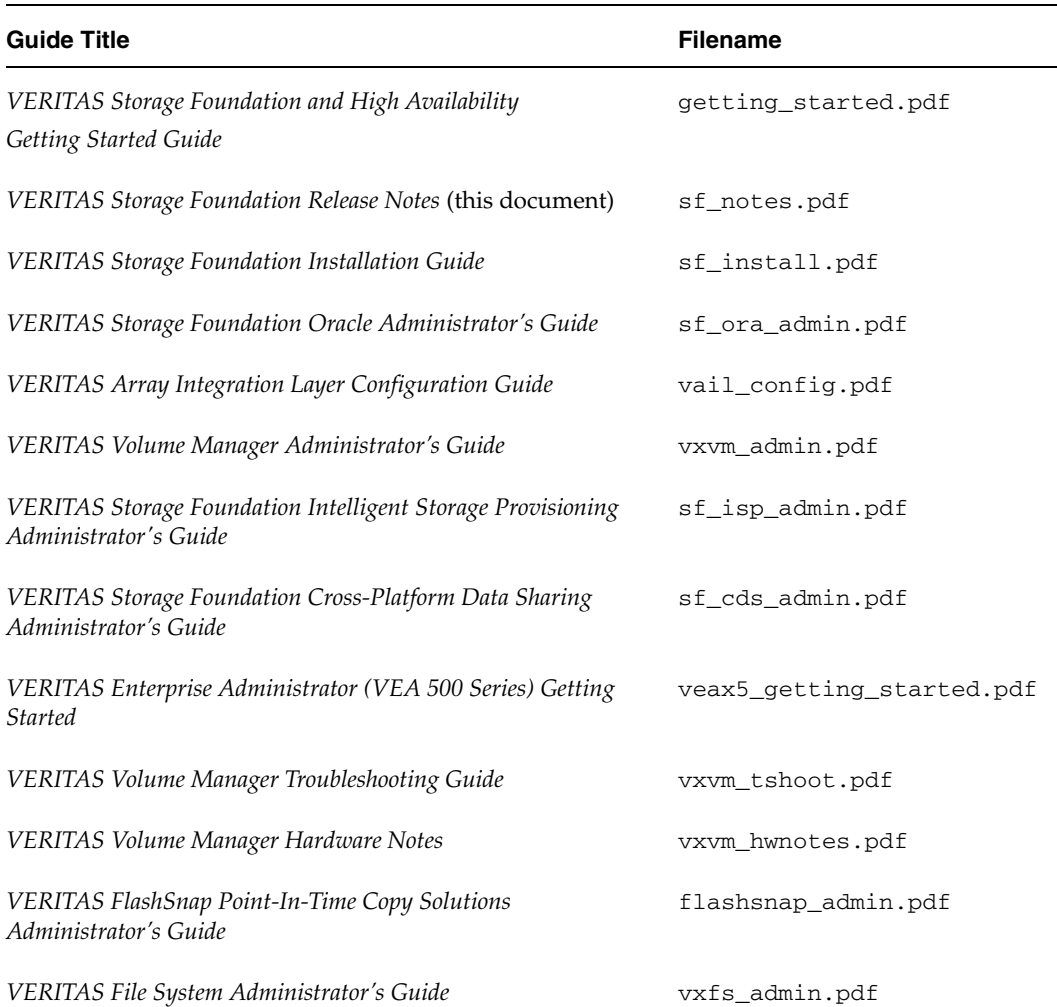

Guides in VERITAS Storage Foundation Documentation Set

# **VERITAS Cluster Server Documentation**

The following VERITAS Cluster Server documentation is available with all VERITAS Storage Foundation HA product suites:

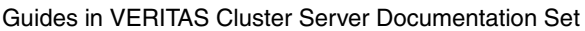

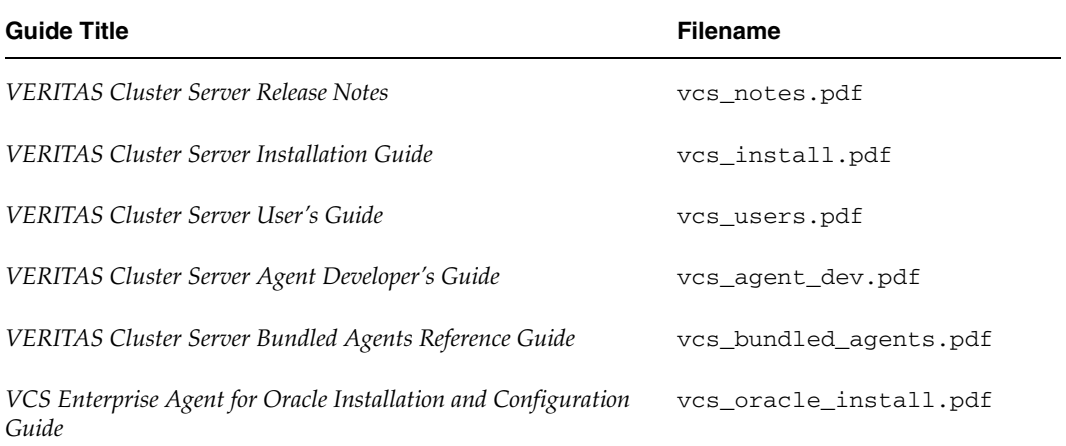

### **VERITAS Volume Replicator Documentation**

The following VERITAS Volume Replicator documentation is available with the VERITAS Volume Replicator option:

Guides in VERITAS Volume Replicator Documentation Set

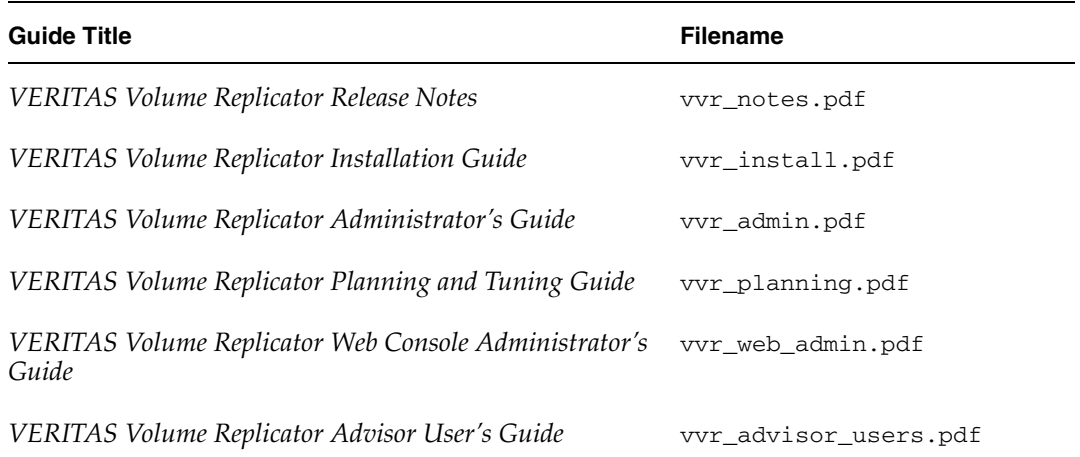

Guides in VERITAS Volume Replicator Documentation Set

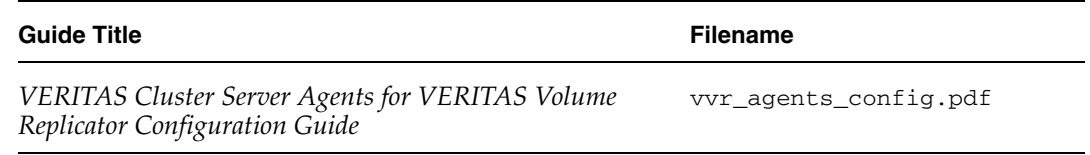

# <span id="page-56-0"></span>**Manual Pages**

The VERITAS online manual pages are installed in the /opt/VRTS/man directory. This directory must be added to the MANPATH environment variable.

Installing documentation and online manual pages is optional.

# <span id="page-56-1"></span>**Getting Help**

For technical assistance, visit <http://support.veritas.com> and select phone or email support. This site also provides access to resources such as TechNotes, product alerts, software downloads, hardware compatibility lists, and the VERITAS customer email notification service. Use the Knowledge Base Search feature to access additional product information, including current and past releases of product documentation.

Diagnostic tools are also available to assist in troubleshooting problems associated with the product. These tools are available on disc or can be downloaded from the VERITAS FTP site. See the README. VRTSspt file in the /support directory for details.

For license information, software updates and sales contacts, visit [https://my.veritas.com/productcenter/ContactVeritas.jsp.](https://my.veritas.com/productcenter/ContactVeritas.jsp) For information on purchasing product documentation, visit [http://webstore.veritas.com.](http://webstore.veritas.com)